README.TXT: List of files and installation instructions 08-Apr-93

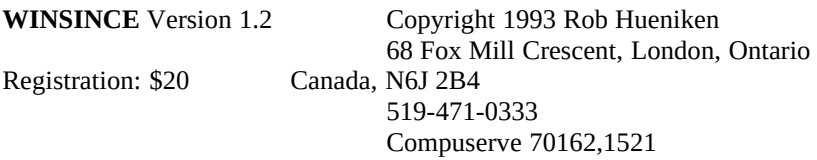

WINSINCE is a customizable Windows file processing utility that searches for files and performs definable actions on the list of files. It is able to run both DOS programs and commands as well as Windows programs. It is an excellent utility for power users, programmers, and network administrators.

Full help is available within the program. An Ascii version of the help is available as WinSince.txt.

#### **Installation**

WinSince now supports VGA resolution and higher.

If you are running an older version of WinSince (previously call Since version 1.01) you will need to delete the old Since.dll, Since.exe and Since.hlp files. By deleting the older since.dll file you will avoid "sub or function not defined" errors.

The older version also used Vbrun100.dll while you will need Vbrun200.dll for version 1.1 and later. Vbrun200.dll can be found on the distribution disk, and should normally be in your \Windows\System directory.

\*\*\* To install, run the SETUP.EXE program. This will prompt you for the directory to put WINSINCE into, and copy the files to the appropriate directories.

#### **Norton Desktop Installation Notice**

A small problem in the MicroSoft Setup Kit with NDW can result in a DDE message following a successful installation: "An application using DDE did not respond to the system's exit command". If you see this message, click on the CLOSE button. This problem does not affect the installation or the running of WinSince. My apologies for this problem.

# **New features in version 1.2**

Quick Start tutorial help section. Point and click file button assignment; it's fun and easy! Double click on file name to run associated program. Options for getting files when starting, and warning before running double clicked files. The action definition can be cleared by double clicking. Two-size edit screen (summary and editing details). The screen layout was modified slightly to allow use under VGA. The last position of the program on the screen is retained for the next session.

# **Files needed**

There are 8 files required for running WinSince.exe:

- 1) WinSince.exe
- 2) WinSince.hlp (must be on the path, or in the working directory)

3) Since.dll (usually in the \Windows\System subdirectory,

must be on the path, or in the working directory)

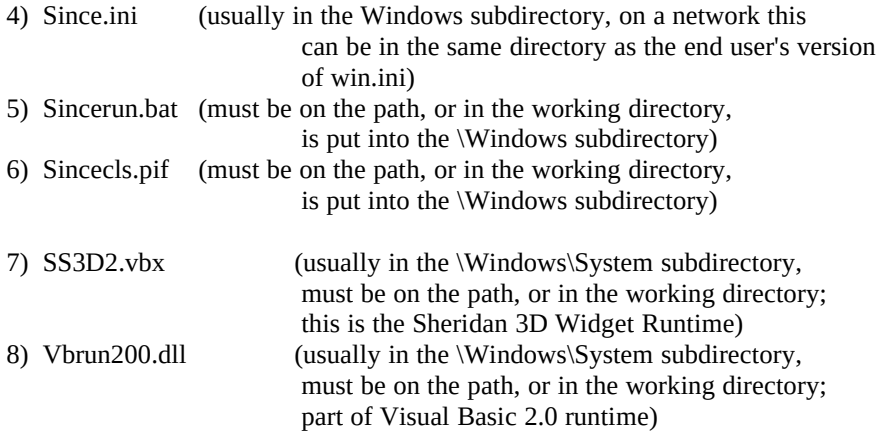

There are three additional files:

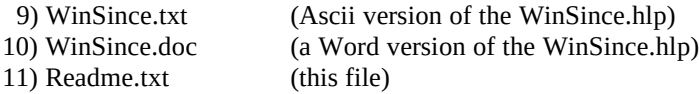

# **Distribution disk setup versus Bulletin board setup**

The SETUP.EXE program uses SETUP.LST to check which special files are needed for Setup. The supplied SETUP.LST (a copy of SETUP.DSK) is for distribution by disk and expects to find and install VBRUN200.DLL. The version of SETUP.LST needed for a bulletin board or persons that already have VBRUN200.DLL is in SETUP.BBS. If you are planning to upload WINSINCE to a bulletin board then copy SETUP.BBS to SETUP.LST. This will avoid needing to upload VBRUN200.DLL (which the BBS has already) and avoid an error when SETUP.EXE tries to find VBRUN200.DLL. WinSince is already on Compuserve as WINSNC.ZIP.